## Home Page of DGGI Portal

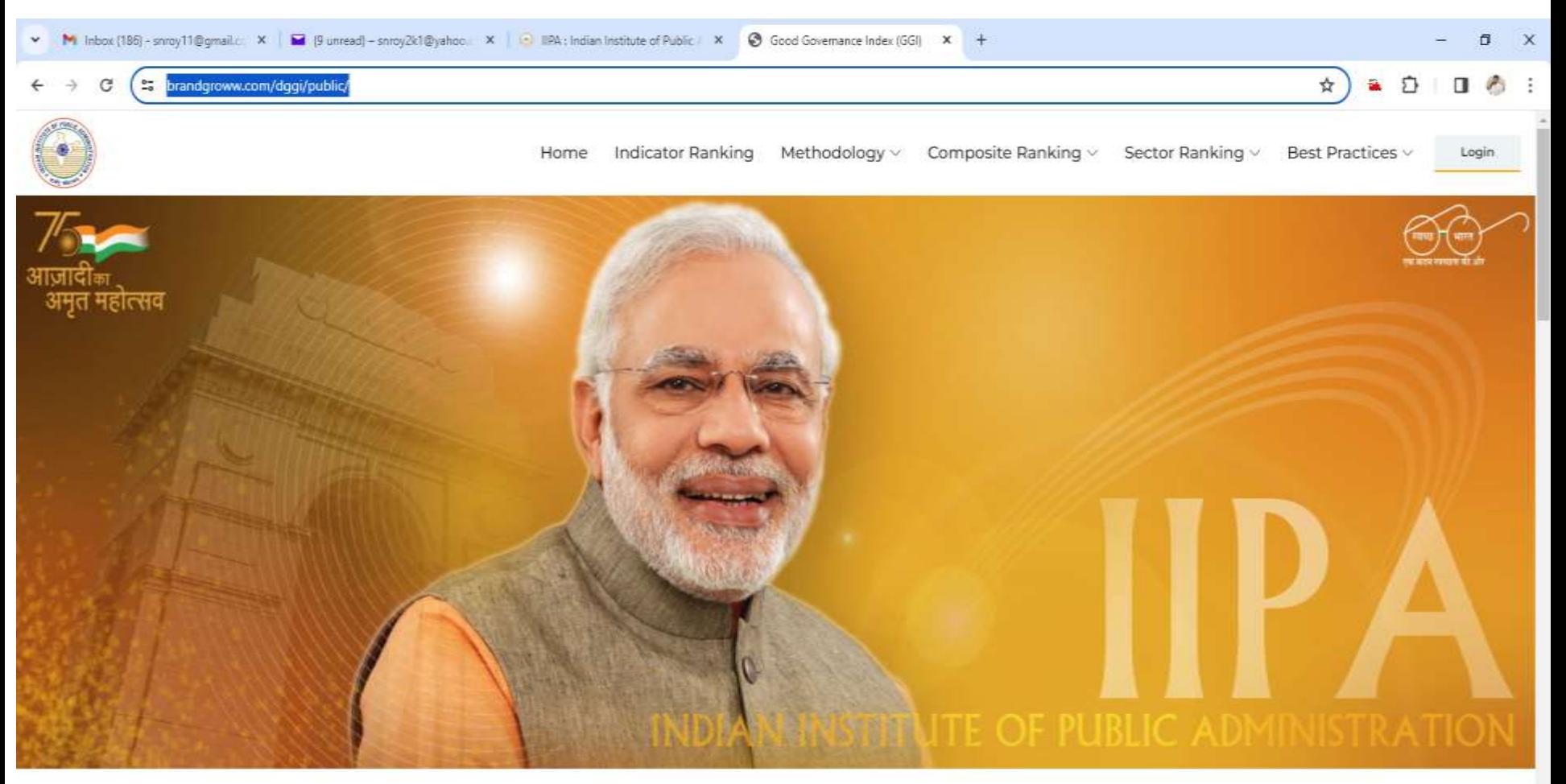

#### Good Governance Index (GGI)

Comprehensive and implementable framework to assess the State of Governance

 $\bullet$ 

县

ENG 11:13 AM

8°C Fog  $\land$  0 @ 40

# Step1- Login to Admin Panel for Data Entry

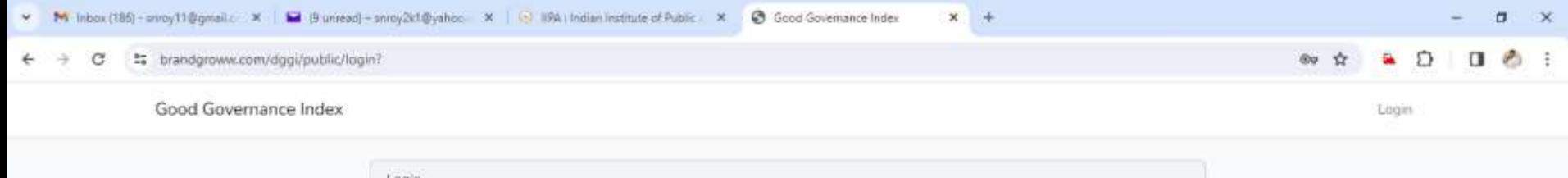

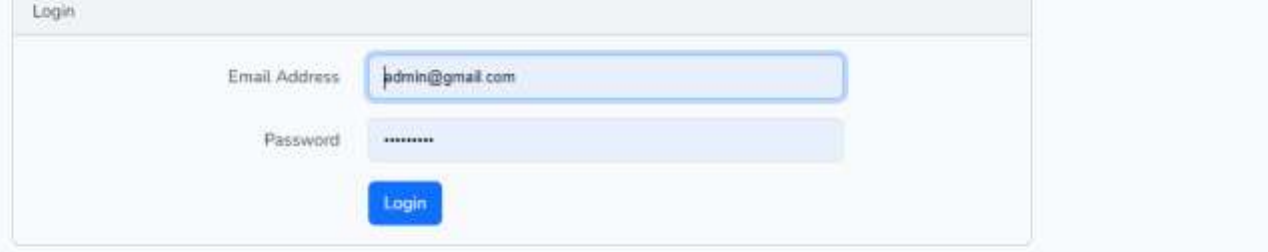

屆

囟

c

 $12.$ 

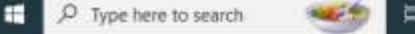

#### Path for cms is (After Login) https://brandgroww.com/dggi/public/admin/home

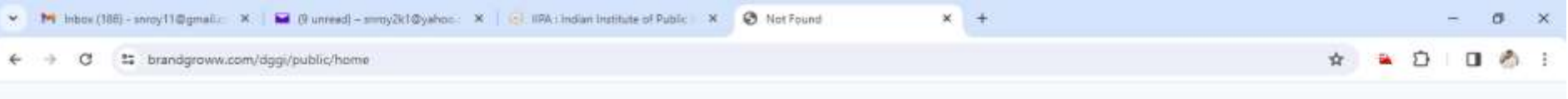

404 NOT FOUND

> 匿 **R**

### CMS Screen for Data Entry

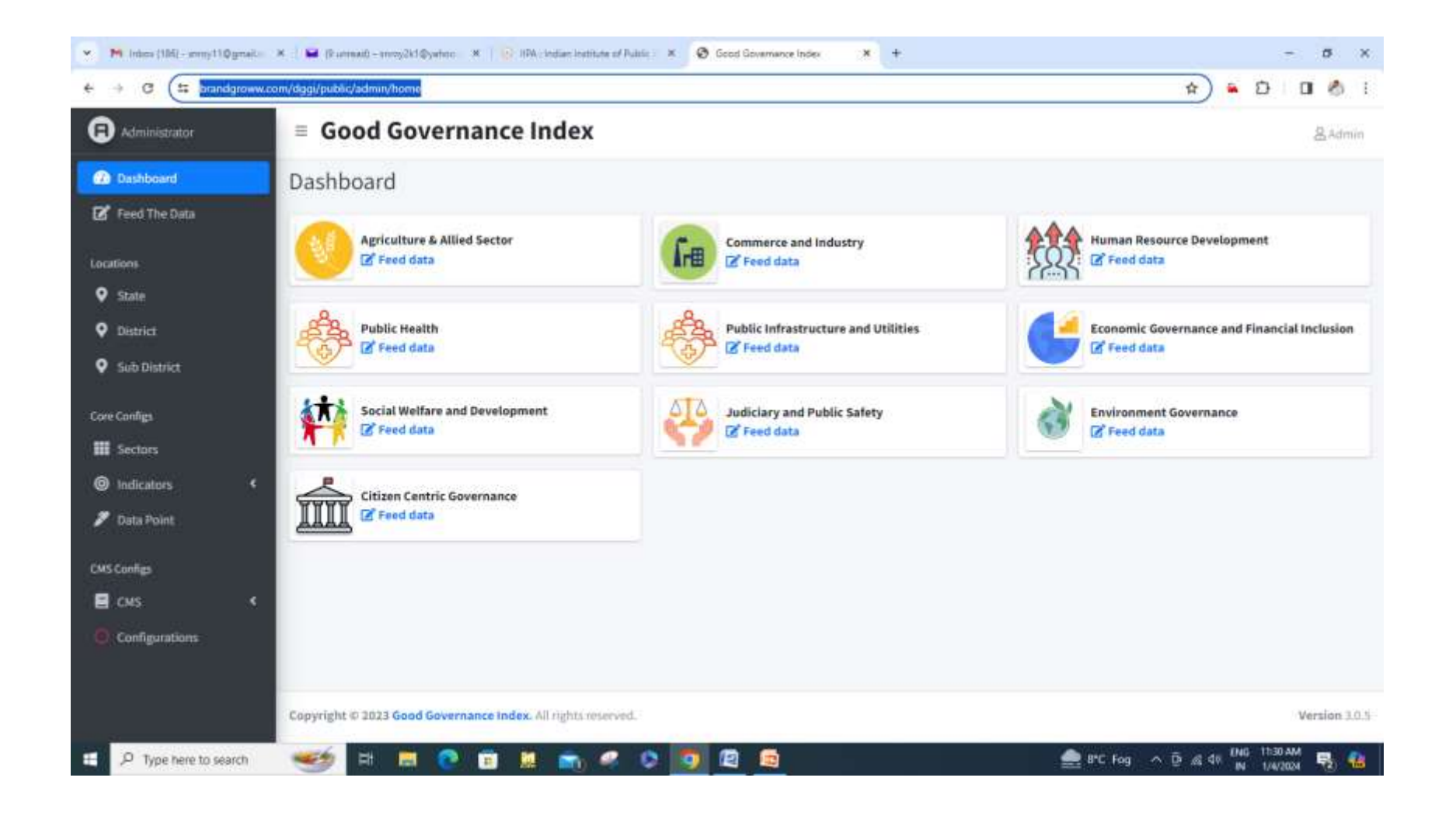

## Data Entry Screen: Click on Feed Data on one sector "Agriculture"

![](_page_4_Picture_10.jpeg)

#### Save the Data

![](_page_5_Picture_4.jpeg)

#### Output Screen: For Ex. Click on Indicator Ranking and select Sector & Indicator

![](_page_6_Picture_30.jpeg)

![](_page_6_Figure_2.jpeg)